Scilab Manual for Control and Instrumentation by Prof A. George Ansfer Electrical Engineering St. Xavier's Catholic College of Engineering<sup>1</sup>

> Solutions provided by Prof A.George Ansfer Electrical Engineering St.Xavier's Catholic College of Engineering

> > January 23, 2025

<sup>1</sup>Funded by a grant from the National Mission on Education through ICT, http://spoken-tutorial.org/NMEICT-Intro. This Scilab Manual and Scilab codes written in it can be downloaded from the "Migrated Labs" section at the website http://scilab.in

# **Contents**

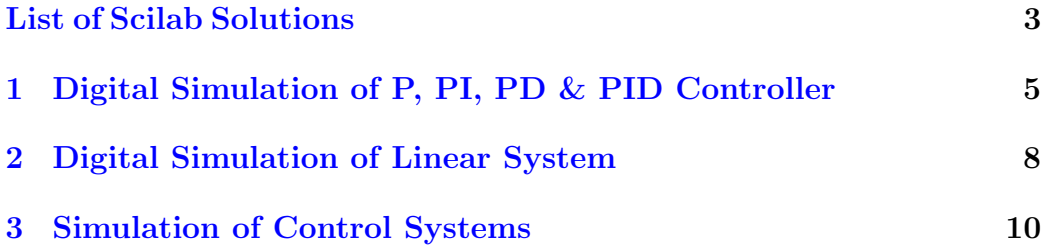

# <span id="page-3-0"></span>List of Experiments

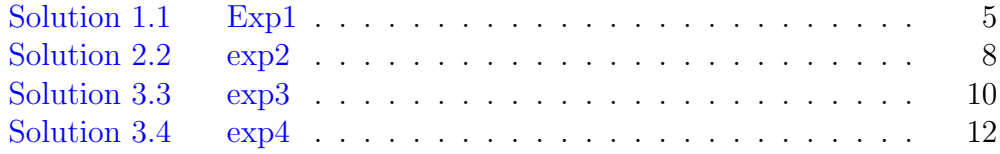

# List of Figures

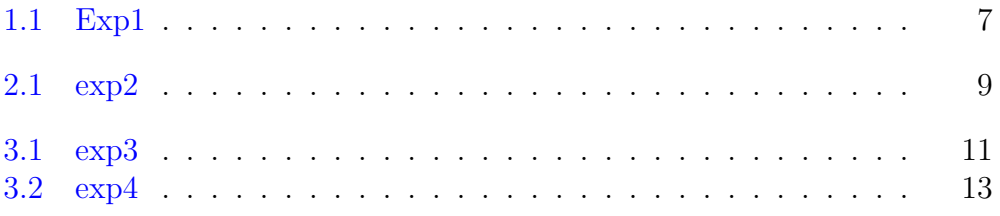

#### <span id="page-5-0"></span>Experiment: 1

## Digital Simulation of P, PI, PD & PID Controller

<span id="page-5-1"></span>Scilab code Solution 1.1 Exp1

```
1 // Digital Simulation of P, PI, PD, and PID
      c o n t r o l l e r s
2 // 1− Open Loop Program
3 num=poly ([10], 's', 'coeff'); // Numerator input
4 den=poly ([20 10 1], 's', 'coeff'); //Denominator input
5 q = syslin ('c', num/den) // Ratio of the numerator to the
       denominator
6 t = 0:0.05:2.5; //time interval
7 p = c \sin(\theta) \sin(\theta);
8 subplot (321)
9 plot2d(t, p);
10 xtitle (['Open Loop '], 'Time (Second)', 'Amplitude');
11
12 // 2− P Control Program
13 kp =300;
14 num = poly([kp], 's', 'coeff');15 den = poly([20+kp 10 1], 's', 'coeff');
16 q = syslin('c', num/den)17 t = 0:0.01:2;
```

```
18 p = csim('step', t, q);19 subplot (322)
20 plot2d(t, p);
21 xtitle (['P Control '], 'Time (Second)', 'Amplitude');
22
23 // 3 PI Control Program
24 kp =30;
25 ki =70;
26 num=poly([ki kp], 's', 'coeff');
27 den = poly([ki 20+kp 10 1], 's', 'coeff');28 q = \text{syslin}('c', num/den)29 \text{ t}=0:0.01:2;30 p = c \sin(\theta) \sin(\theta), t, q);
31 subplot (323)
32 plot2d(t, p);
33 xtitle (['PI Control '], 'Time (Second)', 'Amplitude')
       ;
34
35 // 4 PD Control Program
36 kp =300;
37 \text{ kd} = 10;38 num = poly([kp k d], 's', 'coeff');39 den = poly([20+kp 10+kd 1], 's', 'coeff');
40 q = \text{syslin}('c', num/den)41 \quad t = 0:0.01:2;42 p = c \sin(\theta) \sin(\theta), t, q);
43 subplot (324)
44 plot2d (t , p ) ;
45 xtitle (['PD Control '], 'Time (Second)', 'Amplitude')
       ;
46
47 // 5 PID Control Program
48 kp =350;
49 kd =50;
50 ki =300;
51 num = poly([ki kp k d], 's', 'coeff');
52 den=poly ([ki 20+kp 10+kd 1], 's', 'coeff');
53 q = syslin('c', num/den)
```
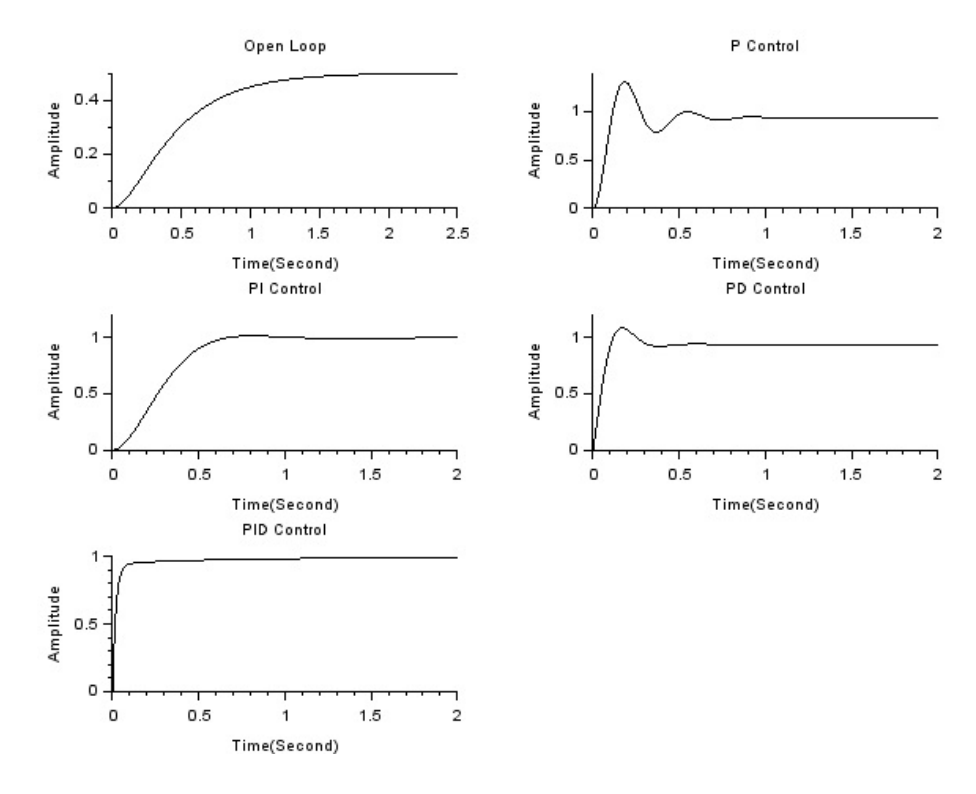

<span id="page-7-0"></span>Figure 1.1: Exp1

```
54 t = 0:0.01:2;55 p=csim('step',t,q);<br>56 subplot(325)
57 plot2d(t, p);58 xtitle(['PID Control '], 'Time(Second)', 'Amplitude'
       ) ;
```
#### <span id="page-8-0"></span>Experiment: 2

## Digital Simulation of Linear System

<span id="page-8-1"></span>Scilab code Solution 2.2 exp2

```
1 // Second order system step response for damping
       c o n d i t i o n s
2 t = 0:0.0000001:0.0002;3 d=[0.5 1 1.5]; // Entering the damping conditions
       values
4 cv = [1 \ 2 \ 3];
5 \text{ s} = \% \text{s};
6 for n=1:37 num = 10^{\circ}10;
8 \text{ den } = \text{s}^2 + 2 \cdot d(n) \cdot 100000 \cdot s + 10^10;9 \quad P = \text{syslin}('c', num, den);10 Ps = c \sin(\theta, \theta, t, P);
11 \text{ plot2d}(t, Ps, style=cv(n));12 end ;
13 xgrid (6) ;
14 xtitle (['Second order step response '], 'Time (Second)
       ',, 'Amplitude');
15 legends (['d=0.5(underdamped)'; 'd=1(critically damped))'; 'd=1.5 (overdamped)'], [1,2,3], opt=4);
```
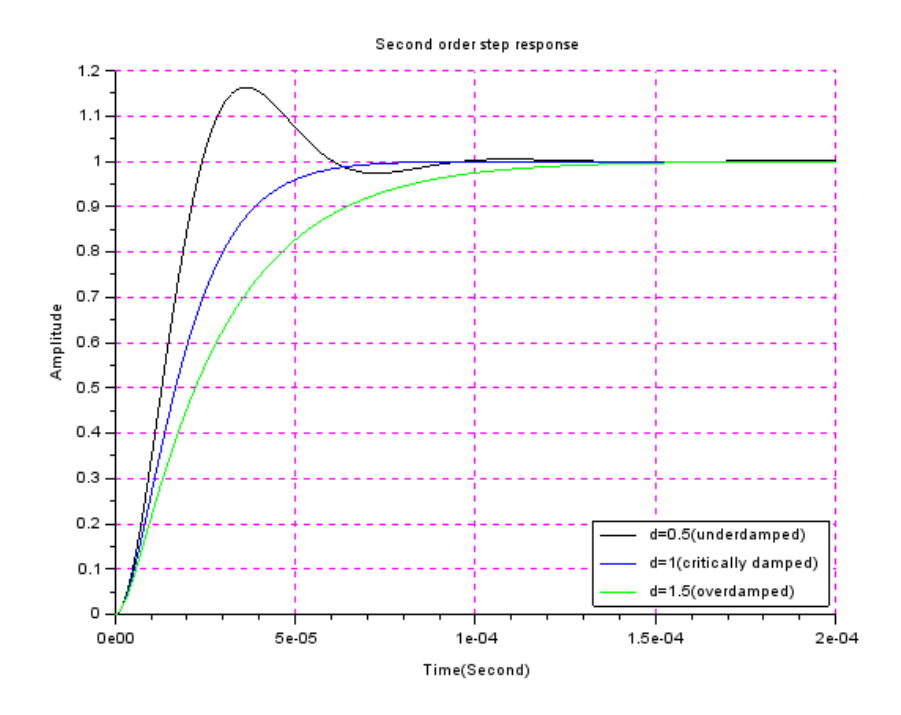

<span id="page-9-0"></span>Figure 2.1:  $\exp 2$ 

#### <span id="page-10-0"></span>**Experiment: 3**

### **Simulation of Control Systems**

<span id="page-10-1"></span>Scilab code Solution 3.3 exp3

```
1 // Effects on Stability.
2 // G(s) = a^2 / s(s+2b a), H(s) = C, T(s) = C a^2/ (s+2b a) + C a^2)3 s = \% s;
4 t=0:0.01:10;5 \text{ a}=1; b=1;6 C = [1, 2, 5, 10]7 for n=1:4T=syslin('c', C(n)*a^2, s*(s + 2*b*a) + C(n)*a8
           \hat{2});
       Ts = c \sin(\theta, \theta, t, T);9
       xset("line style", n);10<sup>°</sup>plot2d(t, Ts);11
12
       xgrid(5);13 end
14 xtitle ('Effects on Stability .', 'Time(sec)', 'C(t)');
15 legends ([ 'C=1'; 'C=2'; 'C=5'; 'C=10'
      ; ], [[1;1], [1;2], [1;3], [1;4]], opt=4);
```
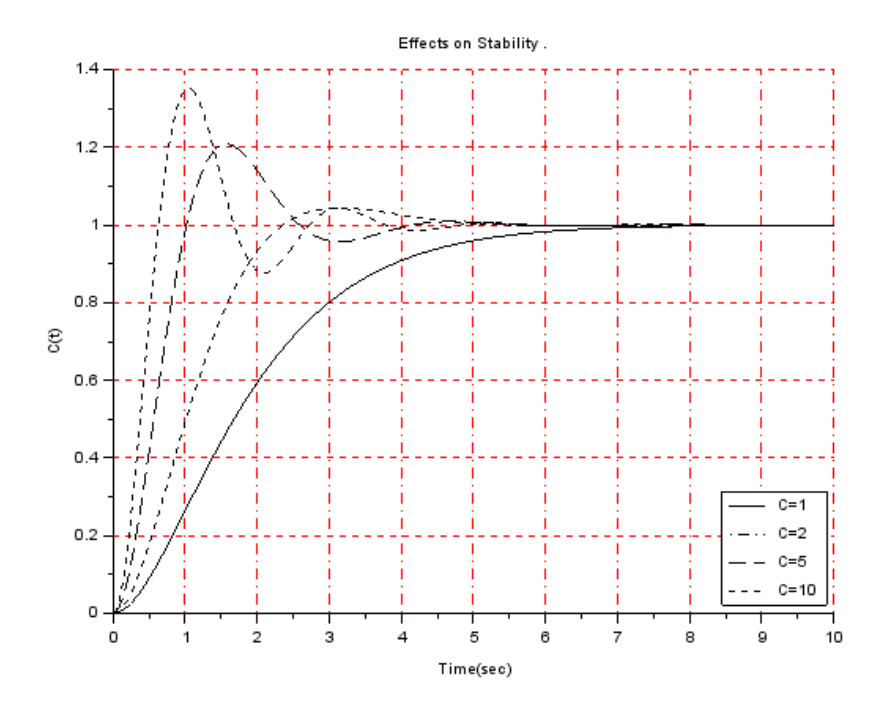

<span id="page-11-0"></span>Figure 3.1:  $\exp3$ 

#### <span id="page-12-0"></span>Scilab code Solution 3.4 exp4

```
1 // Frequency Domain Methods for controller design
\Omega3 // 1− Normalized bandwidth vs Damping factor (second
       order system)
4 deff (" [a]=f1(b)", "a=sqrt(1-2*b^2+sqrt(2-4*b^2+4*b^2+4)) ")
5 b = [0:0.01:0.9];6 subplot (311)
7 fplot2d (b ,f1 ,[1])
8 xgrid (2)
9 xtitle (['Normalized bandwidth vs Damping Factor'],'
      Damping ratio ', ' Normalized bandwidth ' );
10
11 // 2− Peak overshoot vs Resonance Peak (second
      order system)
12 deff (" [C] = f2(b)", "C= exp((-%pi*b)/sqrt(1-b^2))")
13 deff (" [D] = f3(b)", "D=1/(2*b*sqrt(1-b^2))")
14 \text{ b} = [0.05:0.01:0.9];
15 subplot (312)
16 xset("line style", 4);17 fplot2d (b ,f2 ,[1])
18 xset("line style", 1);
19 fplot2d (b ,f3 ,[1])
20 xgrid (3)
21 xtitle ([' Peak overshoot vs Resonance Peak' ],'
      Damping ratio', 'Peak Gain, Resonance Gain');
22 legends ([' Peak Gain'; ' Resonance Gain'
      ], [[1;4], [1;1]], opt=1);23
24 // 3− Resonant Frequency vs Damping Frequency (
      Second order system)
25 deff ("[e] = f4(b)", "e = s q r t (1-2*b^2)/s q r t (1-b^2)")
```
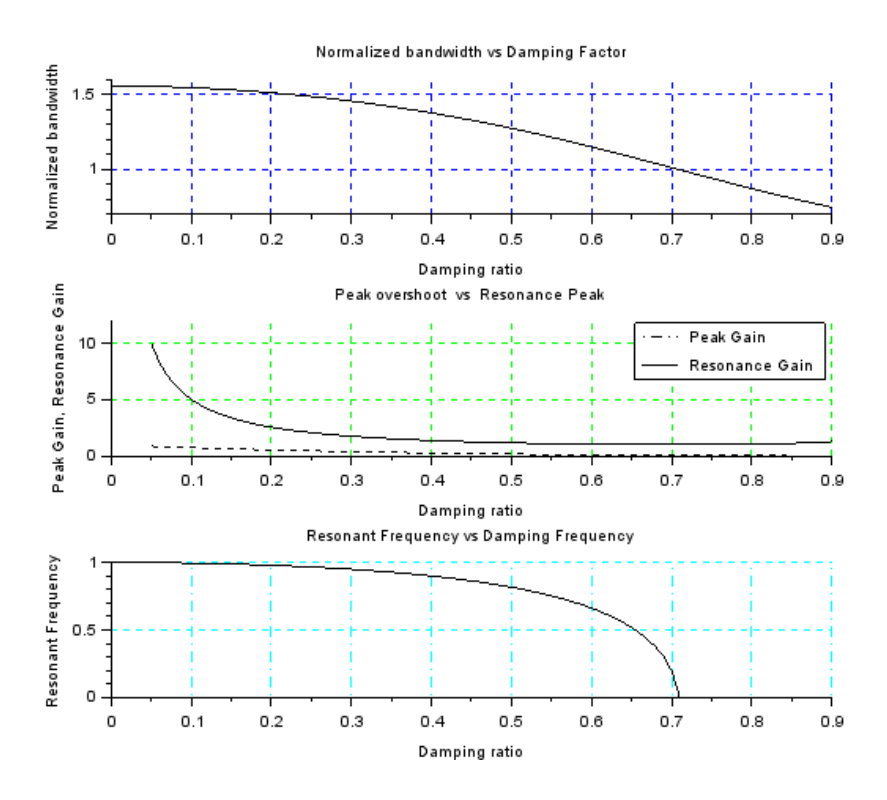

<span id="page-13-0"></span>Figure 3.2: exp4

- 26 b =  $[0:0.01:0.9]$ ;  $//$  don't end with 1 bec, division by 0 e r r o r
- 27 subplot (313)
- 28 fplot2d (b ,f4 ,[1])
- 29 xgrid (4)
- 30 xtitle (['Resonant Frequency vs Damping Frequency'],' Damping ratio ', ' Resonant Frequency ');